# كاميرا الويب UltraSharp من Dell WB7022 دليل المستخدم

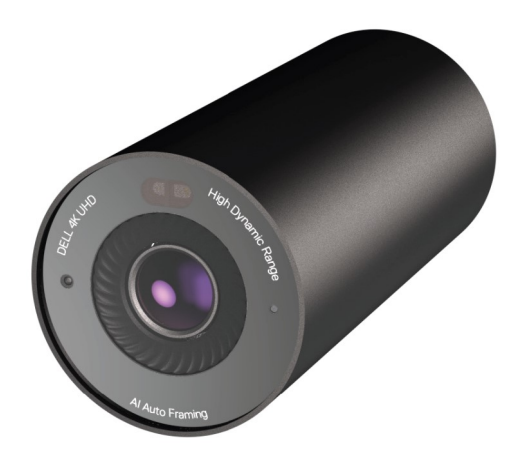

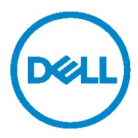

الطراز التنظيمي: c7022WB

 ملاحظة: ملاحظة تشير إلى معلومات مهمة تساعدك على استخدام الكمبيوتر بشكل أفضل. تنبيه: تنبيه يشير إلى ضرر محتمل قد يلحق بالأجهزة أو فقدان للبيانات إذا لم يتم الالتزام بالتعليمات. التحذير: تحذير يشير إلى ضرر محتمل لممتلكات أو إصابة شخصية أو وفاة.

حقوق الطبع والنشر © 2021 لشركة .Inc Dell أو شركاتها التابعة. كل الحقوق محفوظة. Dell وEMC والعلامات التجارية الأخرى علامات تجارية لشركة .Inc Dell أو الشركات التابعة لها. يجوز أن تكون العلامات التجارية الأخرى علامات تجارية لمالكيها المعنيين.

10 – 2021

النسخة المنقحة 02A

# المحتويات

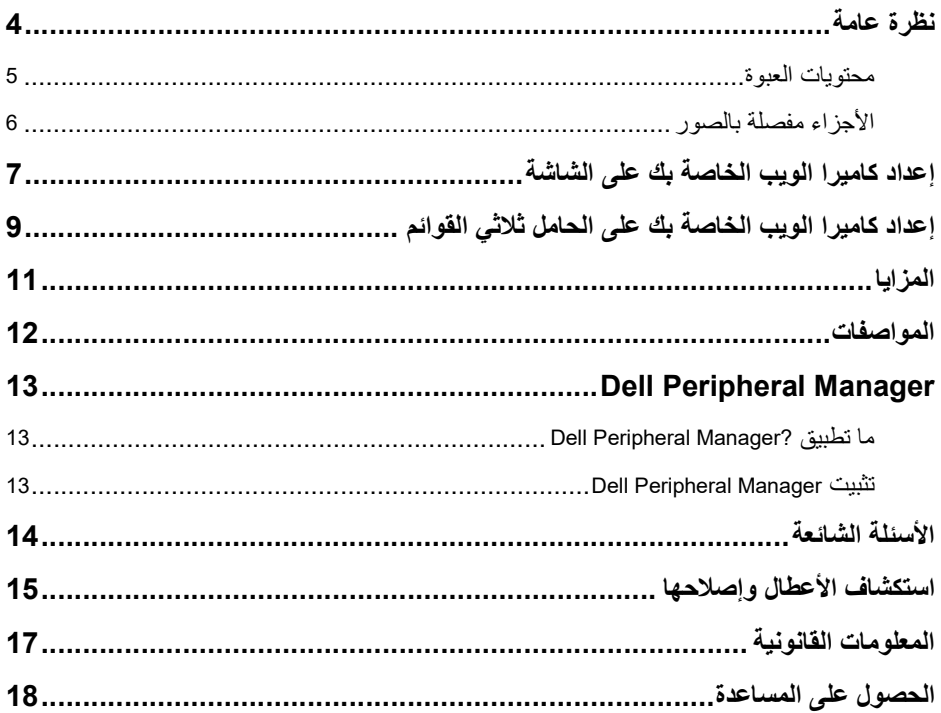

# نظرة عامة

كاميرا الويب 7022WB Dell هي الأحدث في مجموعة أجهزة Dell الطرفية التي تقدم ما يلي:

- فيديو بدقة K4 بمعدل 30 إطا ًرا في الثانية وفيديو بدقة فائقة بالكامل بمعدل 60 إطا ًرا في الثانية
	- خاصية framing-Auto AI) التحكم التلقائي في أبعاد الصورة بالذكاء الاصطناعي)
		- تكبير رقمي بمعدل 5 أضعاف
		- مجال رؤية قابل للتعديل مع ضبط تلقائي للصورة
		- التصوير بالمدى الديناميكي العالي (HDR (ودعم تقليل تشويش الفيديو
			- Wake on Approachو Walk Away Lock دعم
				- Windows Hello دعم
			- Dell Peripheral Manager باستخدام إضافي تخصيص

محتويات العبوة

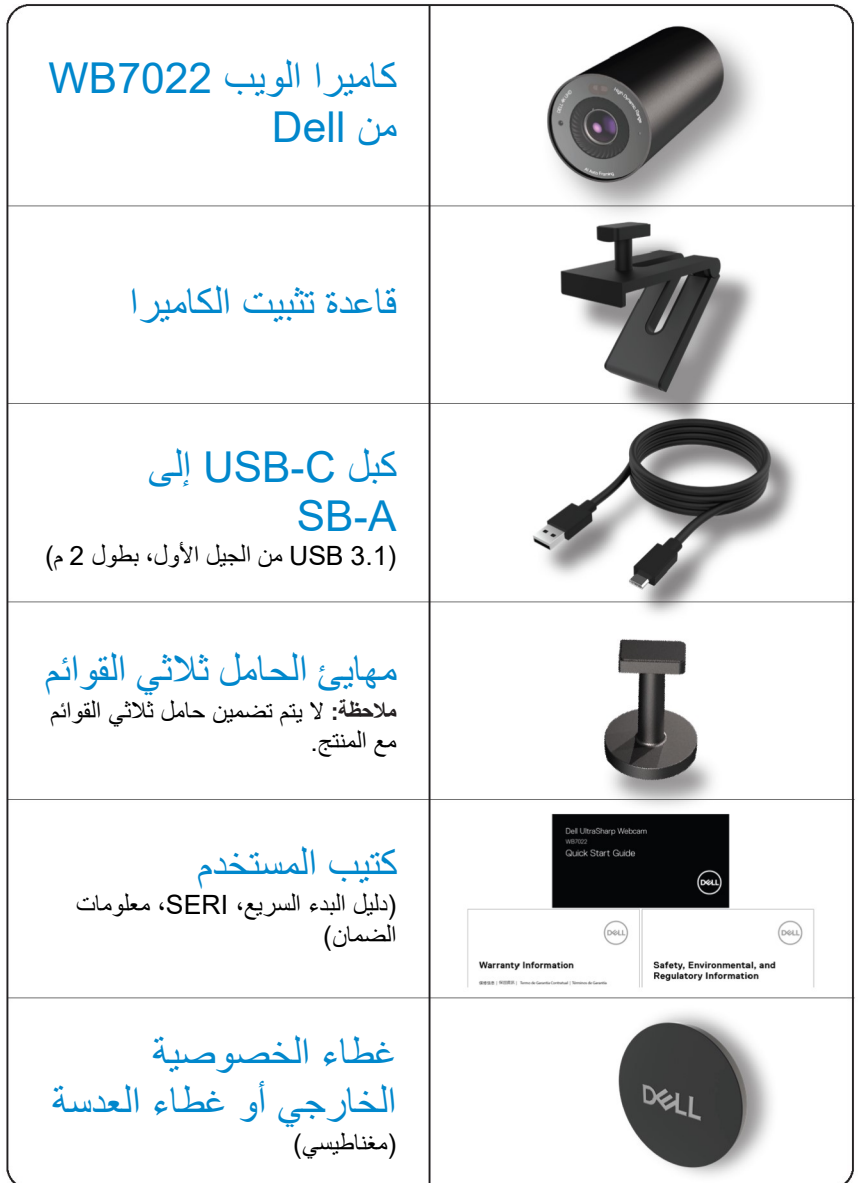

### الأجزاء مفصلة بالصور

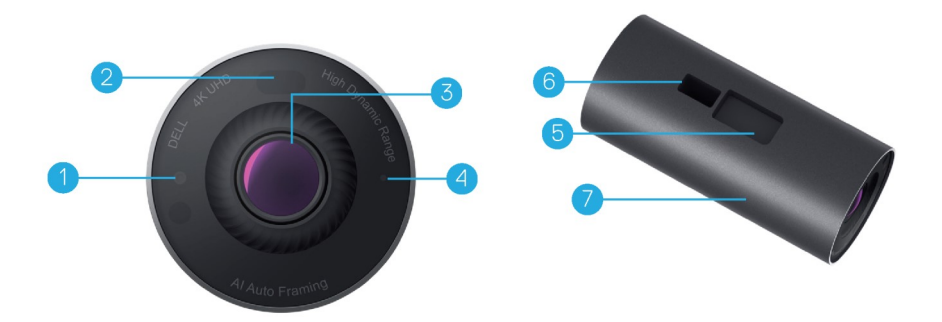

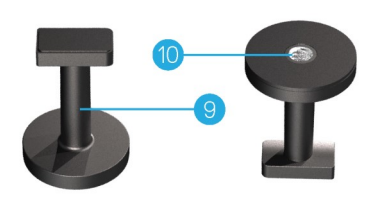

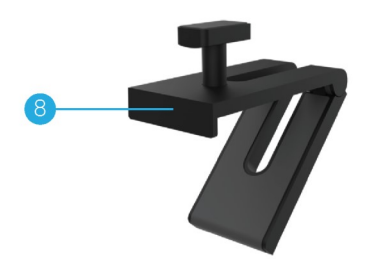

- .1 مصباح LED/مستشعر الأشعة تحت الحمراء  $(\mathsf{IR})$ 
	- .2 ُمستشعر القرب
- .3 عدسة متعددة العناصر ومستشعر ©Sony STARVIS ™كبير بدقة K4
	- .4 مؤشر مصباح LED أبيض
- .5 فتحة لقاعدة تثبيت كاميرا الويب أو مهايئ الحامل ثلاثي القوائم
	- USB-C منفذ .6

\*الحامللثلاثي القوائم غير متضمن

- .7 الهيكل الخارجي لكاميرا الويب
	- .8 قاعدة تثبيت كاميرا الويب
	- .9 مهايئ الحامل ثلاثي القوائم\*
- .10 حز اللولبة لمهايئ الحامل ثلاثي القوائم

6 | الأجزاء مفصلة بالصور

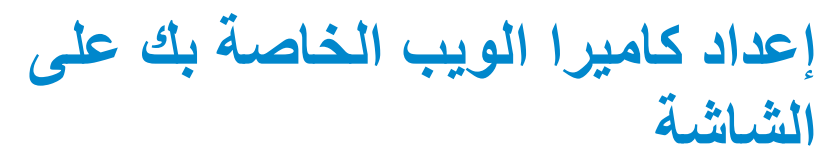

ملاحظة: يُفضل أن يكون لديك اتصال إنترنت نشط على جهاز الكمبيوتر الخاص بك لضمان أفضل تجربة إعداد.

.1 قم بتوصيل طرف C-USB من الكبل بمنفذ C-USB الخاص بكاميرا الويب. ملاحظة: أدخل موصل الكبل بالكامل في منفذ C-USB.

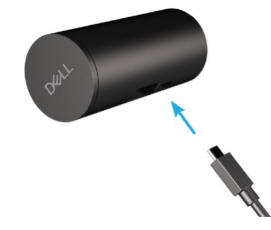

.2 قم بمحاذاة رأس تثبيت كاميرا الويب وإدخاله في فتحة التثبيت على كاميرا الويب.

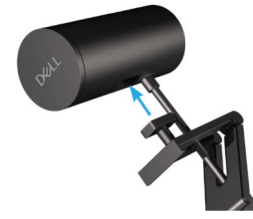

.3 افتح قاعدة تثبيت كاميرا الويب وقم بتثبيت حامل كاميرا الويب مع كاميرا الويب بإطار الشاشة.

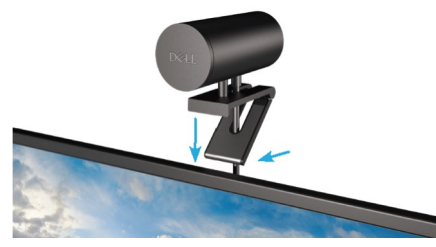

.4 اضغط على قاعدة حامل كاميرا الويب باتجاه الغطاء الخلفي للشاشة لضمان توصيل الكاميرا بإحكام.

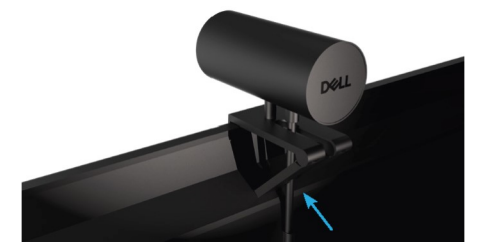

.5 قم بإزالة غطاء العدسة المغناطيسي وضعه في الجزء الخلفي من كاميرا الويب.

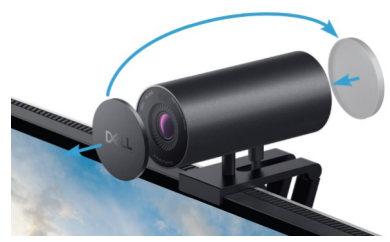

ملاحظة: يمكن إمالة كاميرا الويب لأعلى ولأسفل عند تركيبها باستخدام حامل كاميرا الويب حسب الحاجة.

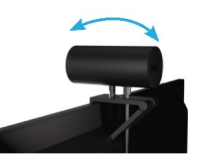

.6 قم بتوصيل طرف A-USB من الكبل بمنفذ 3.0 A-USB على الكمبيوتر المحمول أو المكتبي أو الشاشة.

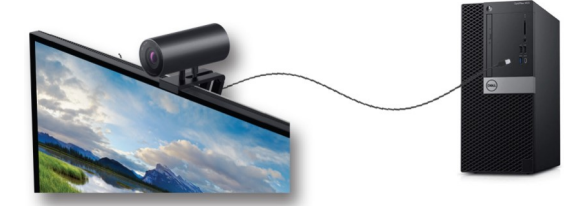

.7 اتبع التعليمات التي تظهر على الشاشة لتخصيص إعدادات الكاميرا باستخدام تطبيق Peripheral Dell .Dell Peripheral Manager لمزيد من المعلومات، راجع Dell Peripheral Manager

# إعداد كاميرا الويب الخاصة بك على حامل ثلاثي القوائم

.1 قم بمحاذاة السن الموجود على مهايئ الحامل ثلاثي القوائم مع مسمار التثبيت الموجود بالحامل ثلاثي القوائم. وقم بتدوير مهايئ الحامل ثلاثي القوائم حتى يتم تثبيته بإحكام على الحامل ثلاثي القوائم.

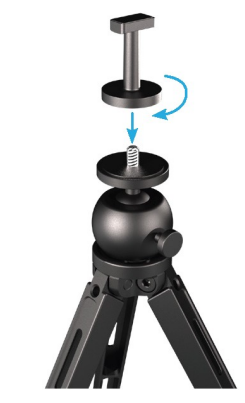

.2 قم بتوصيل طرف C-USB من الكبل بمنفذ C-USB الخاص بكاميرا الويب. ملاحظة: أدخل موصل الكبل بالكامل في منفذ C-USB.

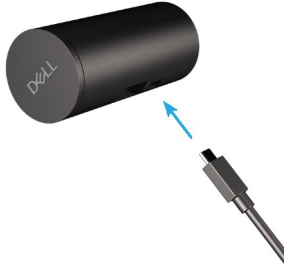

.3 قم بمحاذاة رأس تثبيت مهايئ الحامل ثلاثي القوائم وإدخاله في فتحة التثبيت الموجودة على كاميرا الويب.

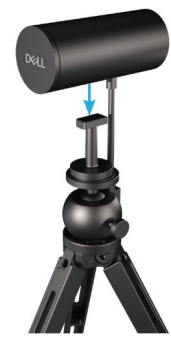

.4 قم بإزالة غطاء العدسة المغناطيسي ووضعه في الجزء الخلفي من كاميرا الويب.

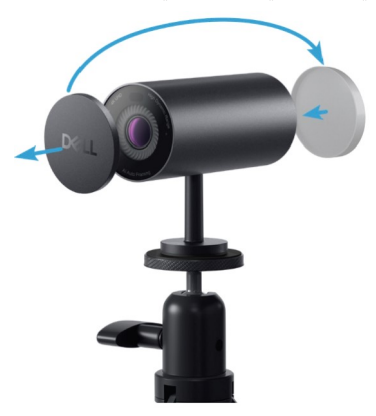

.5 قم بتوصيل طرف A-USB من الكبل بمنفذ 3.0 A-USB الموجود على الكمبيوتر المحمول أو المكتبي أو الشاشة.

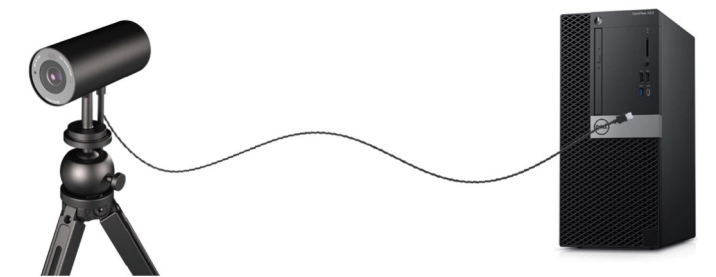

.6 اتبع التعليمات التي تظهر على الشاشة لتخصيص إعدادات الكاميرا باستخدام تطبيق Peripheral Dell .Dell Peripheral Manager لمزيد من المعلومات، راجع Dell Peripheral Manager

## المزايا

مجال رؤية قابل للتعديل: تتميز كاميرا الويب 7022WB من Dell بزاوية مجال رؤية 90 درجة ويمكن تغييرها إلى 65 أو 78 حسب تفضيل المُستخدم. يتيح لك ضبط مجال الرؤية تخصيص إخراج الفيديو لبيئتك الخارجية.

التحكم التلقائي في أبعاد الصورة (تأطير المستخدم الفردي):

إذا كان المستخدم على بعد مترين من كاميرا الويب، فستعمل كاميرا الويب على تمكين ميزة التحكم التلقائي في أبعاد الصورة (تأطير المستخدم الفردي) وضبط الإطار للتركيز على المستخدم. يمكنك تمكين التحكم التلقائي في أبعاد الصورة للتأكد من أن الكاميرا تبقيك دائمًا في منتصف الإطار .

التصوير بالمدى الديناميكي العالي (HDR (وتقليل تشويش الفيديو:

تضمن لك كاميرا الويب 7022WB من Dell بخاصية التصوير بالمدى الديناميكي العالي (HDR (للتداخل الرقمي جودة صورة فائقة في بيئات الإضاءة الشديدة، بينما يعمل تقليل تشوش الفيديو تلقائيًا على إزالة الصور المنقطة في الإضاءة المنخفضة.

المواصفات

منافذ بيانات بث كاميرا الويب منفذ 3.1 USB واحد من الجيل الأول (USB-C) تشغيل الفيديو من المنافذ ومستويات الدقة المختلفة محرك ترميز MJPEG تنسيق الفيديو المدعوم UHD K4 بمعدل 30 إطا ًرا في الثانية Full HD بمعدل 30 أو 60 إطارًا في الثانية HD بمعدل 30 أو 60 إطا ًرا في الثانية مجال الرؤية 90 / 78 65/ درجة ا**لتركيز** تلقائي تلقائي التكبير/التصغير تكبير رقمي بمعدل 5 أضعاف تصحيح تلقائي للضوء • HDR وتوازن تلقائي للضوء الأبيض • تقليل تشوش الفيديو مؤشرات LED تشغيل: كاميرا الويب قيد الاستخدام إ**يقاف:** كامير ا الويب قيد إيقاف التشغيل أو غير مستخدمة

نظام التشغيل المدعوم 10 Windows) إصدار 64 بت) 11 Windows) إصدار 64 بت)

**درجة حرارة التشغيل (الحد الأقصى)** يمكن تشغيل كاميرا الويب عند درجة حرارة محيطة تبلغ 40 درجة مئوية كحد أقصى.

### Dell Peripheral Manager

#### ?Dell Peripheral Manager تطبيق ما

يساعدك تطبيق Manager Peripheral Dell في التحكم في مختلف أجهزة Dell الطرفية المتصلة بجهاز الكمبيوتر لديك وإعدادها. ويسمح للمستخدم بتغيير اعدادات الجهاز ويمنحه تخصيصات إضافية.

#### Dell Peripheral Manager تثبيت

عند توصيل الجهاز بجهاز الكمبيوتر الخاص بك لأول مرة، سيتم تنزيل Manager Peripheral Dell وتثبيته تلقائيًا عند تحديث نظام التشغيل Windows. ملاحظة: إذا لم يظهر تطبيق Manager Peripheral Dell خلال بضع دقائق، يمكنك تثبيته يدوًيا بالبحث عن تحديثات.

لمزيد من التفاصيل حول التطبيق والتخصيصات المُتاحة لكاميرا الويب WB7022 من Dell، يمكنك العثور على .www.dell.com/support الموقع عبر Dell Peripheral Manager لـ المستخدم دليل

## الأسئلة الشائعة

.1 ما التهيئة الموصى بها لتثبيت كاميرا الويب 7022WB من Dell؟

نظام التشغيل 10 Windows إصدار 64 بت أو إصدار لاحق منفذ 3.0 USB واحد من النوع A

.2 ما كاميرا Hello Windows؟

Hello Windows هي طريقة مصادقة متوفرة على نظام التشغيل 10 Windows.وهي تسمح للمستخدم بمصادقة نفسه باستخدام بصمة الإصبع أو التعرف على الوجه أو رمز PIN آمن. وتدعم كاميرا الويب 7022WB من Dell Hello Windows وتسمح لك بتسجيل الدخول إلى جهاز الكمبيوتر الخاص بك باستخدام التعرف على الوجه. Sign-in < (الحسابات (Accounts < (الإعدادات (Settings إلى انتقل ,Windows Hello لتمكين options) خيارات تسجيل الدخول) وقم بتهيئة Hello Windows.

.3 ما ُمستشعر القرب وفيم يُستخدم؟

تُستخدم مستشعرات القرب لاكتشاف وجود أي كائن إذا وصل إلى مجال رؤية المستشعر. تتمتع كاميرا الويب 7022WB من Dell بمُستشعر قُرب يقوم بتشغيل Windows Hello ويصادق المستخدم باستخدام التعرف على الوجه. ويكتشف المستشعر أيضًا وجودك ويوقظ الكمبيوتر من وضع السكون. لذلك عندما تتعامل مع جهاز الكمبيوتر الخاص بك، يكون جاه ًزا لتسجيل الدخول باستخدام .Hello Windows بالإضافة إلى ذلك، يكتشف ابتعادك عن النظام ويقفله لتوفير الأمان الكامل

.4 لماذا يجب علي استخدام 3.0 USB أو أعلى للإعداد لكاميرا الويب 7022WB من Dell؟

تدعم كاميرا الويب 7022WB من Dell الفيديو بدقة K4 فقط عند توصيلها بمنفذ 3.0. USB وإذا تم توصيلها بمنفذ 2.0 USB، فإنه نظ ًرا لقيود نقل البيانات قد تواجه مشكلات في قلة جودة الصورة والمصادقة.

.5 كيف أعرف ما إذا كانت الكاميرا الخاصة بي قيد التشغيل؟

تتميز كاميرا الويب 7022WB من Dell بوجود مصباح LED لبيان الحالة على العدسة الأمامية (ضوء أبيض) عندما تكون الكاميرا قيد الاستخدام. وفيما يلي الأوضاع المختلفة لمصباح LED لبيان الحالة: كاميرا الويب قيد الاستخدام - يومض مصباح LED بلون أبيض ثابت مصادقة Hello Windows قيد التقدم - يومض مصباح LED الذي يعمل بالأشعة تحت الحمراء بشكل متكرر

.6 كيف أقوم بتهيئة Hello Windows من خلال كاميرا الويب 7022WB من Dell؟

حاليًا لا يدعم 10 Windows) تحديث أكتوبر 2020 أو إصدار سابق) كاميرا الويب الخارجية للتعرف على الوجه في .Hello Windows ومع ذلك، يمكنك اعداد كاميرا الويب 7022WB من Dell للعمل مع Hello Windows بالخطوات التالية: انتقل إلى Camera Control (التحكم بالكاميرا) في Dell Peripheral Manager حدد خيار "Prioritize External Webcam (الأولوية للكاميرا الخارجية)". لمزيد من المعلومات، انتقل إلى Dell .Peripheral Manager

- .7 هل يمكنني استخدام كاميرا الويب 7022WB من Dell مع محطة إرساء أو Hub USB؟ نعم، يمكنك تكوين كاميرا الويب من خلال محطة إرساء أو محور USB متصل بجهاز الكمبيوتر الخاص بك
	- .8 لماذا لا يعمل Approach on Wake عندما أضع جهاز الكمبيوتر الخاص بي في وضع السكون؟

إذا أدخلت جهاز الكمبيوتر لديك في وضع السكون يدويًا، ستتعرف كاميرا الويب 7022WB من Dell على مجال الرؤية قبل دخول النظام إلى وضع السكون. وهذا يكون عندما لا تعمل خاصية .Approach on Wake ووفق التصميم، يعمل ا، سيستغرق Wake فقط عندما يقوم Lock Away Walk بتشغيل وضع السكون للكمبيوتر. عند اكتشاف وجودك لاحقً ٍن لتنشيط النظام. Approach on أقل من 10 ثوا

# استكشاف الأعطال وإصلاحها

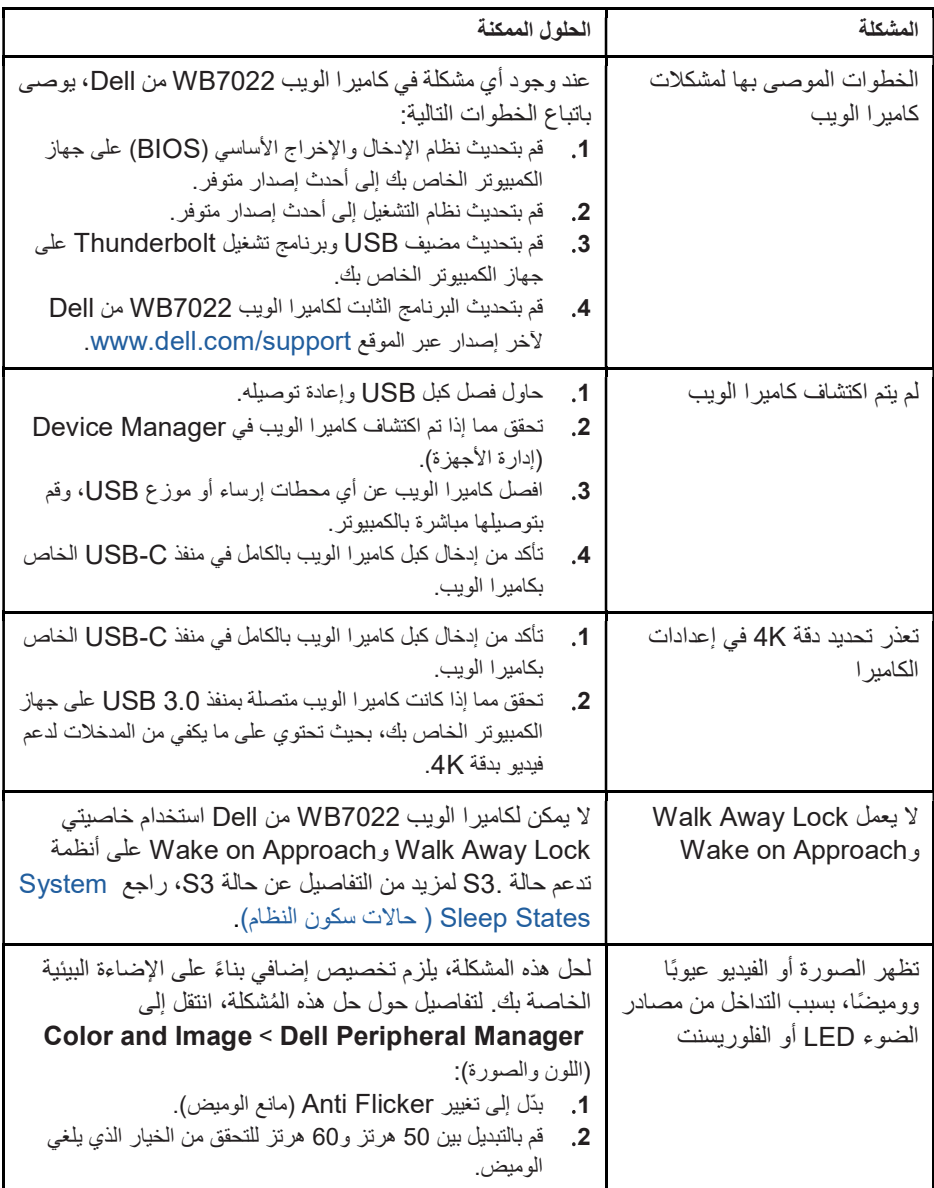

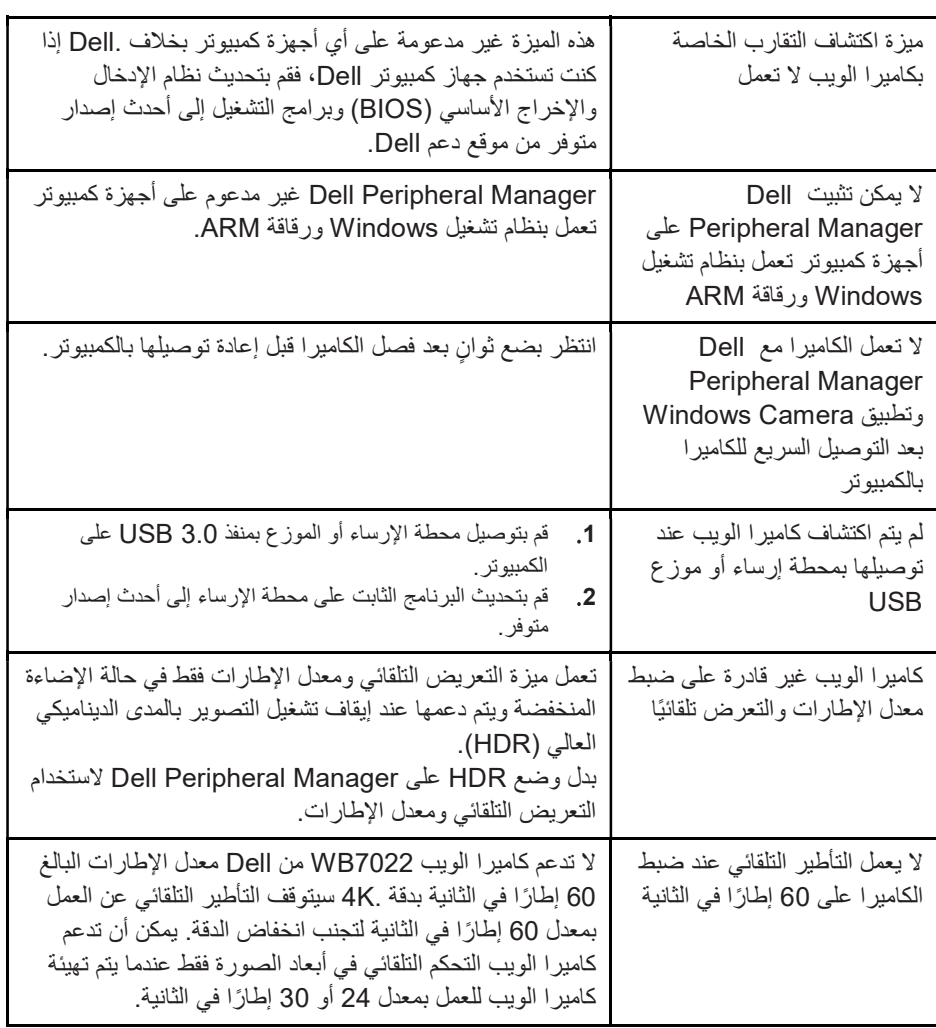

المعلومات القانونية

الضمان الضمان المحدود وسياسات الإرجاع كاميرا الويب 7022WB من Dell مشمولة بضمان محدود مدته 3 سنوات على الأجزاء. وإذا تم شراؤها برفقة نظام Dell، فسيخضع لضمان النظام. للعملاء في الولايات المتحدة: يخضع هذا الشراء واستخدامك للمنتج لاتفاقية المستخدم النهائي الخاصة بـ Dell والتي يمكنك العثور عليها على الموقع الإلكتروني www.dell.com/terms. يحتوي هذا المستند على شرط التحكيم الملزم.

للعملاء في أوروبا والشرق الأوسط وإفريقيا:

تخضع المنتجات المميزة بعلامة Dell التجارية المتوفرة للبيع والاستخدام للحقوق القانونية للمستهلكين المحليين المعمول بها، وبنود أي اتفاقية بيع بالتجزئة أبرمتها (وتُطبَّق بينك وبين بائع التجزئة) وبنود اتفاقية المستخدم النهائي لشركة Dell.

قد توفر شركة Dell أيضًا ضمانًا إضافيًا للأجهزة - يمكن العثور على التفاصيل الكاملة حول عقد المستخدم النهائي الخاص بشركة Dell والضمان من خلال التوجه إلى الموقع الإلكتروني com.dell.www, وتحديد بلدك من القائمة الموجودة أسفل الصفحة "الرئيسية" والنقر فوق رابط "البنود والشروط" للحصول على شروط المستخدم النهائي أو رابط "الدعم" لحصول على شروط الضمان.

للعملاء خارج الولايات المتحدة:

تخضع المنتجات المميزة بعلامة Dell التجارية المتوفرة للبيع والاستخدام للحقوق القانونية للمستهلكين المحليين المعمول بها، وبنود أي اتفاقية بيع بالتجزئة أبرمتها (وتُطبَّق بينك وبين بائع التجزئة) وبنود ضمان .Dell قد توفر شركة Dell أيضًا ضمانًا إضافيًا للأجهزة. ويمكن العثور على التفاصيل الكاملة حول عقد المستخدم النهائي الخاص بشركة Dell والضمان من خلال التوجه إلى الموقع الإلكتروني com.dell.www وتحديد بلدك من القائمة الموجودة أسفل الصفحة "الرئيسية" والنقر فوق رابط "البنود والشروط" للحصول على شروط المستخدم النهائي أو رابط "الدعم" للحصول على شروط الضمان.

الحصول على المساعدة

### التواصل مع Dell

ملاحظة: إذا لم يكن لديك اتصال نشط بالإنترنت، فيمكنك العثور على معلومات الاتصال في فاتورة الشراء، وإيصال التعبئة، والفاتورة أو كتيب المنتج الخاص بـ Dell.

توفر Dell العديد من خيارات الدعم والخدمات عبر الإنترنت والهاتف,. يختلف التوفر حسب البلد والمنتج، وقد لا تتوفر بعض الخدمات في منطقتك. للتواصل مع Dell لأمور تخص المبيعات، أو الدعم الفني أو خدمة العملاء:

#### الخطوات

- .www.dell.com/support إلى انتقل . 1
	- 2 . حدد فئة الدعم الخاصة بك.
- 3 . تحقق من بلدك أو منطقتك في القائمة المنسدلة "اختيار دولة/منطقة" في أسفل الصفحة.
	- 4 . حدد الخدمة المناسبة أو رابط الدعم بنا ًء على حاجتك.